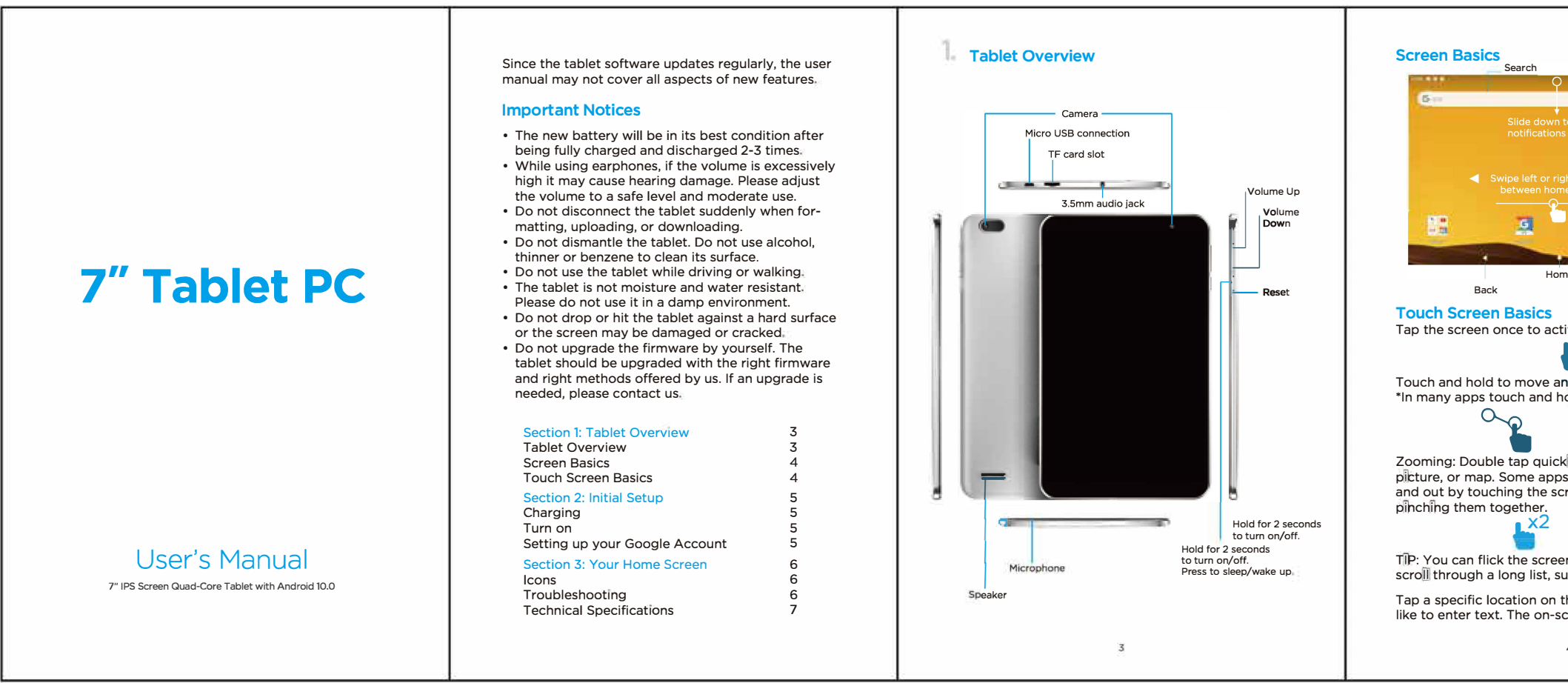

- 7" tablet with IPS display CPU: MTK8175(Quad-core),64-bit, ARM-A53 @ 2.0GHz
- 
- Operating System: Android 10.0<br>• Memory Capacity: 2GB of RAM<br>-
- 
- 16GB internal storage<br>• Camera: 0.3MP front camera, 2.0MP back camera
- IPS Display resolution: 1024\*600<br>• With Touchpad function
- 
- With Touchpad function Shell material: Plastic Network connection: WIFI
- Support external dongle to ethernet network<br>• WIFI: Dual band (2.4G/5G)
- 
- 
- WIFI: Dual band (2.4G/5G)<br>• Bluetooth: 4.2 support<br>• Interface: TF card slot, Headphone\* & Micro\*1

 $\overline{\mathbf{7}}$ 

- External I/O port: Micro USB
- 
- Power adaptor: 5V 2A

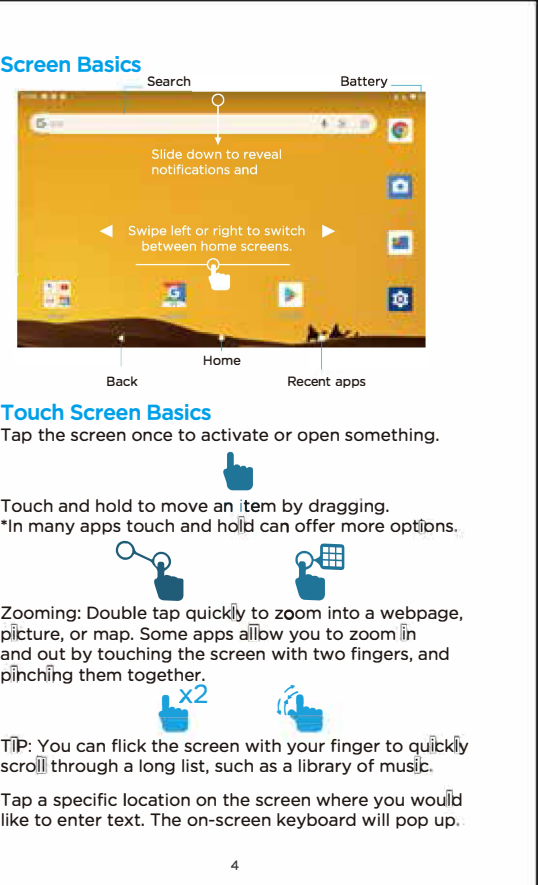

and Battery Level: The white battery level indicator and change to red as the battery and change to red as the battery and change to red as the battery and change to red as the battery and change to red as the battery and is drained

 $\sum_{\text{c} \text{reases, the grey bands will change to white.}$ 

- $\triangleleft$  Back: Go back to the previous screen.
- Recent apps: Open a list of recent apps. Tap an app to open or swipe left/right to remove the thumbnail. 口
- Home: Go back to the home screen. Hold and slide up to open Google Now.  $\circ$ 
	- 6

## **Technical Specifications**

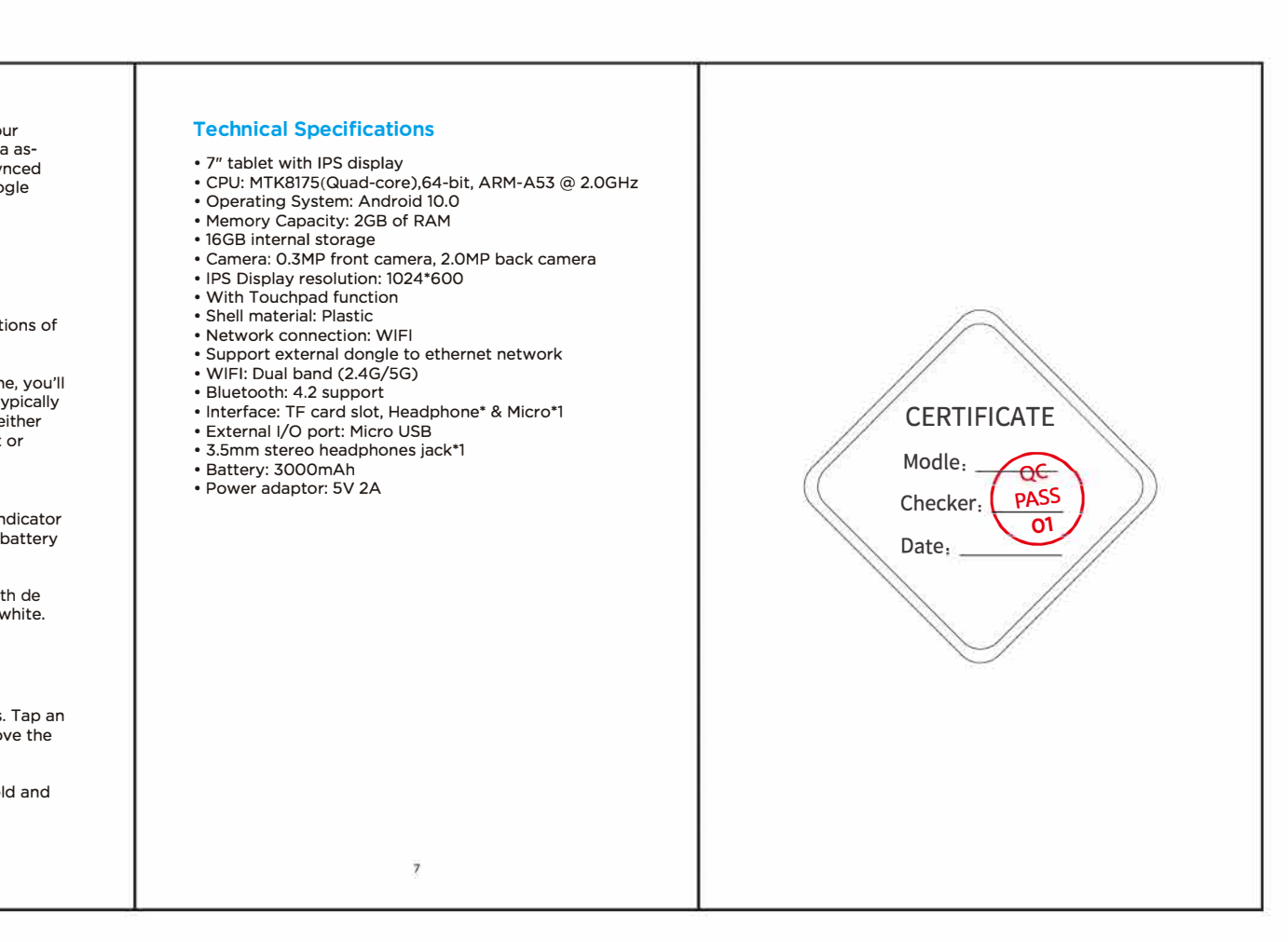

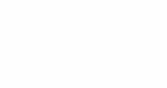

I

1

Charging<br>
Fully charge your tablet for 6 hours before the first use.<br>
Use the included USB wall<br>
charger.<br>
The battery indicator will show<br>
The battery indicator will show Use the included USB wall charger.

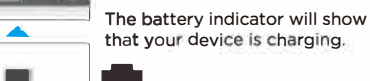

that your device is charging.

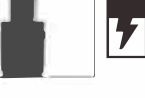

**Attention:** Charging by connecting to a computer will<br>be extremely slow. We recommend only using the Attention: Charging by connecting to a computer the extremely slow. We recommend only using the<br>included wall charger.

## **Turn** on

To start your tablet, press and hold the power key for 2 seconds then the tablet is loading Once the screen loads, choose your language and<br>connect to your Wi-Fi network. You will then be<br>prompted to sign in to your Google Account. prompted to sign in to your Google Account.

## Setting up your Google Account

Sign in using the email address and password from<br>Sign in using the email address and password from<br>your Google Account. If you don't have one yet, create .<br>one.

An email address that you use for any of the following counts as a Google Account:

- Gmail<br>• YouTube
- YouTube<br>• Google Apps
- 
- Google Apps<br>• AdWords<br>• Any other Google product

s

When you sign in with a Google Account, all your email, contacts, Calendar events, and other data associated with that account are automatically synced with your tablet. You can also add multiple Google Accounts later.

## **Your Home Screen**

ICONS<br>You can fill the home screen with any combinations of shortcuts, widgets, and folders you like.

right.<br>• 3.5mm stereo headphones jack\*1<br>• Battery: 3000mAh<br>• Battery: 3000mAh When you power up your tablet for the first time, you'll<br>see the main home screen panel. This panel is typically centered; you can access additional panels on either side of the main one by swiping your finger left or<br>right.

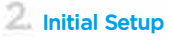

# USERS MANUAL OF THE END PRODUCT:

In the user manual of the end product, the end user has to be informed to keep at least 20cm separation with the antenna while this end product is installed and operated. The end user has to be informed that the FCC radio - frequency exposure guidelines for an uncontrolled environment can be satisfied. The end user has to also be informed that any changes or modifications not expressly approved by the manufacturer could void the user's authority to operate this equipment. Operation is subject to the following two conditions:

- (1) this device may not cause harmful interference and
- (2) this device must accept any interference received, including interference that may cause undesired operation.

# FCC WARNING

This device complies with part 15 of the FCC Rules. Operation is subject to the following two conditions:

Any changes or modifications not expressly approved by the party responsible for compliance could void the user's authority to operate the equipment. NOTE: This equipment has been tested and found to comply with the limits for a Class B digital device, pursuant to Part 15 of the FCC Rules. These limits are designed to provide reasonable protection against harmful interference in a residential installation. This equipment generate, uses and can radiate radio frequency energy and, if not installed and used in accordance with the instructions, may cause harmful interference to radio communications. However, there is no guarantee that interference will not occur in a particular installation. If this equipment does cause harmful interference to radio or television reception, which can be determined by turning the equipment off and on, the user is encouraged to try to correct the interference by one or more of the following measures:

Reorient or relocate the receiving antenna.

Increase the separation between the equipment and receiver.

Connect the equipment into an outlet on a circuit different from that to which the receiver is connected.

Consult the dealer or an experienced radio/TV technician for help.